# **New Student Enrollment Checklist**

# **Apply for admission to the College**

Go to the Admissions Office on the first floor of the Nickerson Administration building and complete an application for admission, apply on-line, or download an application at [www.capecod.edu/admissions.](http://www.capecod.edu/admissions) **Phone: (508)362- 2131, ext. 4311 or email:** [admiss@capecod.edu](mailto:admiss@capecod.edu)

## **File your FAFSA (Financial Aid) form**

If you plan to file for financial aid, you may apply on-line at [www.fafsa.ed.gov.](http://www.fafsa.ed.gov/) Submit the completed application as soon as possible. Priority deadlines are May  $1<sup>st</sup>$  for Fall and Nov.  $1<sup>st</sup>$  for Spring semesters. You will need to be a matriculated (accepted) student taking at least six credits to be eligible for financial aid. Cape Cod Community College's Title IV school code is 002168. The Financial Aid Office is located on the first floor of the Nickerson Administration Building. **Phone: (508)362-2131, ext. 4393**

#### **Receive your acceptance letter in the mail**   $\Box$

Once all of your documents have been submitted to the Admissions office you will be sent an acceptance letter.

#### $\Box$ **Receive notification from the Assessment Center to schedule your assessment tests.**

This notice will provide instructions on scheduling a testing date and time. It will also include resource information on preparing for the assessment tests. The Advising Center also sponsors Math and English Refresher Workshops to help students prepare for the test. These three-hour workshops are offered throughout the year and are available at no charge. Contact the Advising Center for more information at (508)362-2131, ext. 4318. Once you are ready to take your placement tests, go online to [http://web04.capecod.edu.](http://web04.capecod.edu/) Follow the directions on the first screen and enter your CCCC ID number located at the top right had corner of your blue invitation letter. If you are having difficulty, please call **508 375-4021** and we will be happy to schedule for you.

## **Speak with an advisor**

After you complete the assessments, you will go next door to the Advising Center on the second floor of the Grossman Commons Building and meet with an advisor to discuss your assessment scores, course placements, academic goals, and select courses for the upcoming semester. Your advisor will complete and sign a course selection sheet for you. **Phone: (508)362-2131, ext. 4318. Email: [advisingcenter@capecod.edu](mailto:advisingcenter@capecod.edu)**

### $\Box$ **Register for Classes**

- Take your signed and completed course selection worksheet to the Office of the Registrar (1st floor of the Administration Building) to register for your classes
- Be sure to have a photo ID in order to receive your Campus Web Username and Password and a copy of your schedule
- **•** Review your schedule to confirm it matches the course(s) you want to take\*. Hold on to your schedule to purchase your books, locate your classes and to obtain a student ID card (available during the first week of classes)
- \*Note: A student must complete a minimum of 60 college level credits to graduate from the community college

# **Select Date to Attend Mandatory New Student Orientation**

New students will be introduced to faculty members, professional staff, fellow students, campus resources, academic policies, etc. Tours of the campus will also be provided. The Office of Student Life is located on the second floor of the Grossman Commons Building. **Phone: (508)362-2131, ext. 4320.**

#### **Make sure your health insurance requirements are covered**   $\Box$

If you enroll in 9 or more credits at Cape Cod Community College, the State of Massachusetts requires that you are enrolled in a health insurance plan. The fee for the College's health insurance plan will automatically be added to your bill. If you already have health insurance and do not want to pay for additional health insurance through the College, log onto<http://www.capecod.edu/web/busoff/insurance> click on the link to waive your health insurance then follow the instructions to complete the online waiver form**.**

### **Pay your bill – payment due on or before January 6, 2014**  $\Box$

Students may pay their bill in full or set-up a payment plan on our website by selecting **Current Students**, then **Business Office**, and then **Pay on Line**. You will need your password and student ID number. Students may

also go to the Business Office on the second floor of the Nickerson Administration Building to pay their bill in person or mail their payment to the Business Office. If you have been approved for financial aid you will not need to pay your tuition and fees at this time as long as the financial aid covers the full amount of your bill.

**Please Note: If your bill is not paid or you have not signed up for the payment plan by the due date, you will be dropped from all of your courses**. In order to re-register for courses, you will need to go to the Advising Center again to meet with an advisor and select a new schedule based on available courses at that time. The courses you originally scheduled may or may not still be available. Don't let this happen to you!

### **Complete immunization paperwork**   $\Box$

In order to be enrolled at an institution of higher learning, every (1)full-time undergraduate or graduate student and (2) every full-time or part-time undergraduate or graduate in a health science program who is in contact with patients, must present a physician's certificate showing proof of certain immunizations. Be sure to have your doctor complete the immunization form and return it to the Student Immunizations Office (located in the Nickerson Administration Building, first floor, next to the Admissions Office) by the date specified. For more information on required immunizations, please refer to the college website. **Location**: Nickerson Administration Building. **Phone**: (508) 362-2131 ext. 4331 **Fax:** (508) 375-4039 **E-mail:** [sthompson@capecod.edu](mailto:sthompson@capecod.edu)

## **Purchase your textbooks**

Visit the College bookstore with a copy of your current schedule. This will help ensure that you purchase the right books for each of your courses.

**Learn about the support services at the College;** Tutoring Center, Writing Center, Math Lab, etc. at [www.capecod.edu/web/tutoring;](http://www.capecod.edu/web/tutoring) or the O'Neill Center for Disability Services at [www.capecod.edu/web/disability.](http://www.capecod.edu/web/disability)

## **Use Campus Technology**

**To set up your College email account:** Go to [www.capecod.edu](http://www.capecod.edu/) and click on the email link. When the dialogue box comes up, type in your login ID in the user name box. Your user name is your first name, last name (john.smith) The second step is to type in your password. Your password is Capecod and your 6 digit student ID number. (Capecod555555**). Check your CCCC College email every day!**

**Use Campus Web:** Campus Web is the place where students register online, obtain grades, and check on financial aid status. Go to [www.capecod.edu](http://www.capecod.edu/) and click on Campus Web. Enter your username as **first.last** (John.Smith). Your password is different than the one you use to log in to email. It is a combination of upper case and lower case letters and numbers. This password is given to you by Registration.

# **Go To class!**

**CAMPUS MAP**

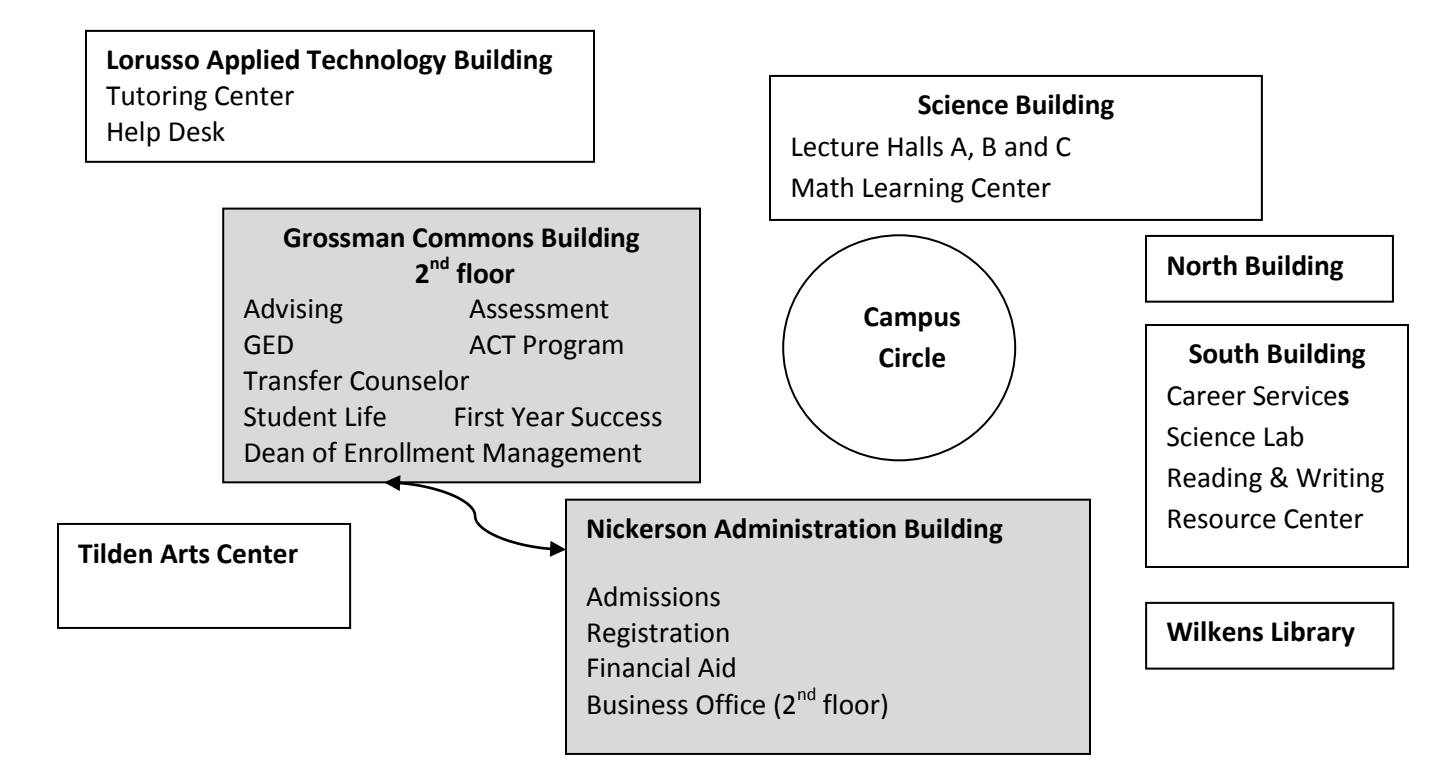